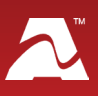

**AVTECH's Digital Active Power Sensor** monitors active power status and ambient room temperatures. Simply strap the sensor to the AC electrical cord of any device that draws more than 100 W. There's no need

to unplug the device, modify the cord, or require an electrician to connect within a main panel, making it easier than ever to monitor any electric device. When the connected device draws more than 100 W, the sensor will detect power and show the current power status as "Active." With an operating range of -40° to 185° Fahrenheit (-40° to 85° Celsius), this "Plug and Play" sensor additionally provides temperature values accurate to  $+/- 2^{\circ}$  C to your Room Alert.

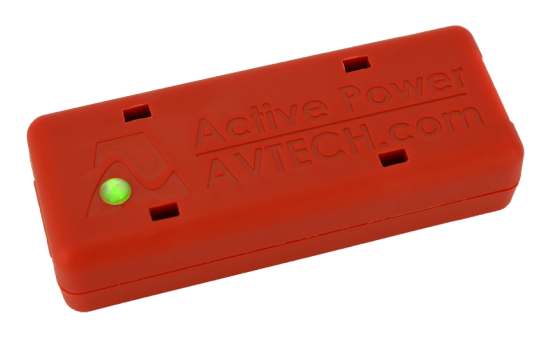

# **Digital Active Power Sensor Package Contents**

- One (1) Digital Active Power Sensor
- One (1) 10' mini-USB to RJ-11 cable
- Four  $(4)$  4" L x .1" W zip ties
- Two (2) Velcro cable ties

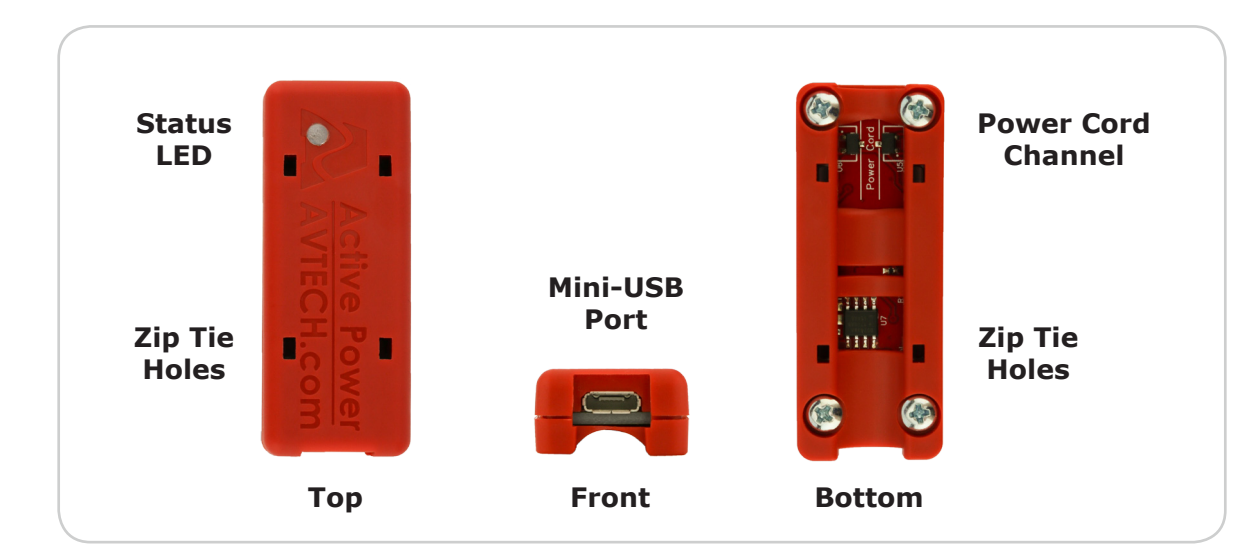

# **Digital Active Power Sensor**

# **Digital Temperature & Active Power Sensor Features**

## **Status LED**

The Status LED on the front shows you the sensor's power status:

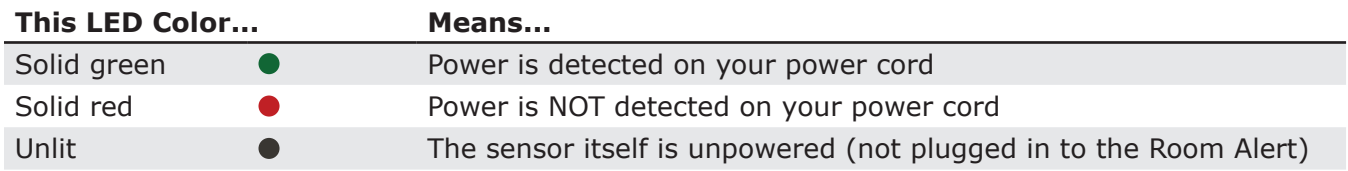

# **Install Your Digital Active Power Sensor**

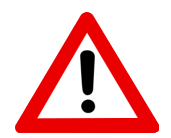

Do not use this sensor in hazardous (classified) locations or life safety applications.

## **Step 1: Connect your Digital Active Power Sensor to Room Alert.**

- 1. Connect the mini-USB jack on the sensor cable to the mini-USB port on the Digital Active Power Sensor.
- 2. Run the cable back to your Room Alert. Try to avoid running it near large electromagnetic devices or fluorescent lights, which produce EMI that can interfere with the sensor's readings.

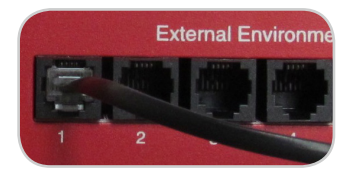

3. Connect the RJ-11 jack on the sensor cable to a digital sensor port on your Room Alert.

## **Step 2: Allow the Digital Active Power Sensor to initialize.**

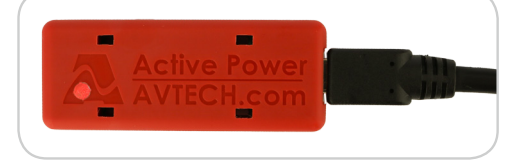

After you plug the sensor in to Room Alert, observe the sensor's Status LED go from green to red in about 6 seconds. The red LED means the sensor is initialized and ready.

## **Step 3: Mount your Digital Active Power Sensor.**

- 1. Once the sensor has initialized, place it on the power cord you wish to monitor. **Your electrical device should be powered on so that power is flowing through the power cord.**
- 2. Rotate the Digital Active Power Sensor back and forth around the cord until the sensor's LED glows solid green. (When in its final position, the LED shouldn't be flickering green—it should be lit solid.)
- 3. Secure the Digital Active Power sensor to your power cord with the included zip ties, as shown here.
- 4. You may also secure the sensor cord to your power cord with the included Velcro tie, as shown here.

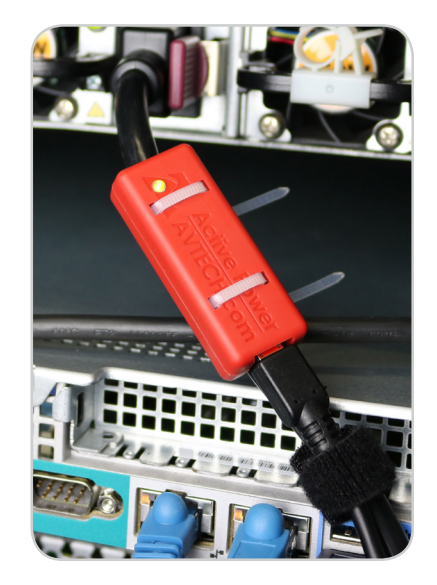

# **Sensor Features & Specifications**

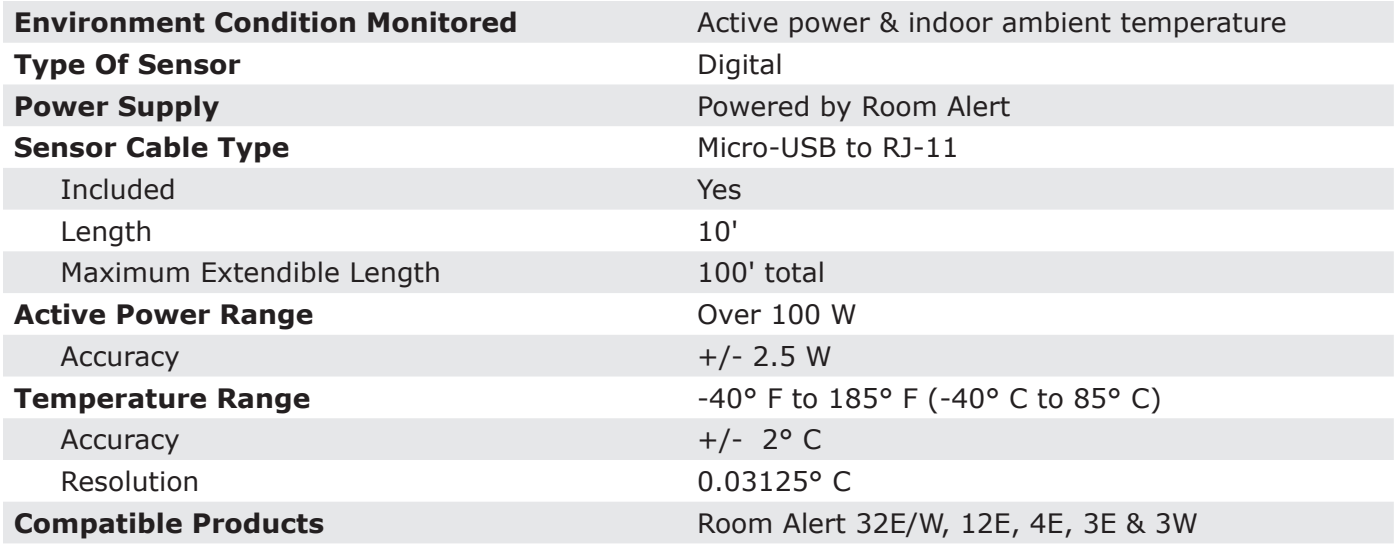

AVT-200803-1.0.3

## **Configure Your Digital Active Power Sensor**

## **Use Room Alert's Built-In Web Interface**

Your Room Alert must be on at least the minimum firmware version below to be compatible with the Digital Active Power Sensor. You may download the latest firmware from your account at [RoomAlert.com.](https://roomalert.com)

- Room Alert 32S v1.0.0
- Room Alert 12S v1.2.0
- Room Alert 32E v3.1.0
- Room Alert 12E v3.1.0
- Room Alert 4E v4.1.0
- Room Alert 3E v2.1.0
- Room Alert 3 Wi-Fi v2.0.0

Once your Room Alert is on at least the minimum firmware version, navigate to **Settings Sensors** in its web interface. The options you see below will vary depending on the model.

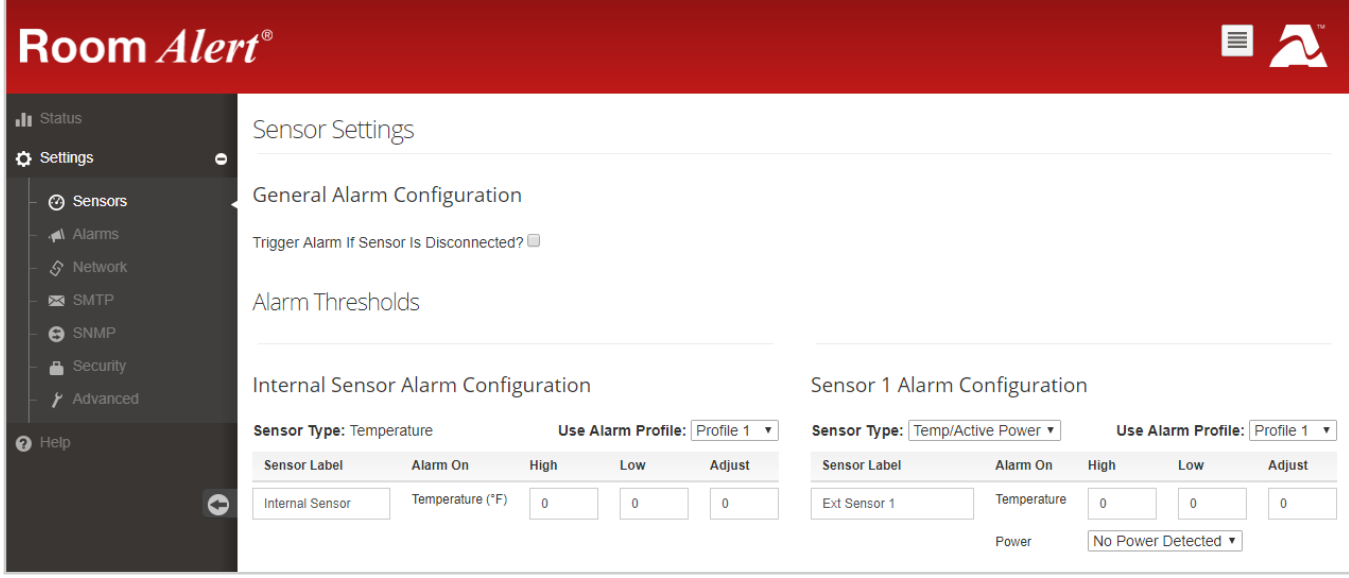

- 1. Scroll to your external digital sensor(s), the total number of which will vary depending on the Room Alert model.
- 2. Find the digital sensor interface that matches the port you connected your Digital Active Power Sensor to. For example, if you used the first digital port on your Room Alert, look for *Sensor 1 Alarm Configuration*; if you used the second, look for *Sensor 2 Alarm Configuration*, and so on.
- 3. Notice that your Room Alert automatically detects the digital sensor and inserts a dropdown list in *Sensor Type*, which defaults to *Temp/Humidity*. Select **Temp/Active Power** to bring up the interface for your Digital Active Power Sensor.
- 4. In *Sensor X Label*, you may leave the default, "Ext Sensor X," or enter something more descriptive. Room Alert "E" models accept up to 15 characters, including only letters, numbers, spaces, hyphens (-), underscores () or periods (.). Room Alert "S" models accept up to 30 characters, including the above and special characters, like ampersand (&).
- 5. *Alarm On* automatically populates with the default temperature scale and *Power*. Please refer to your Room Alert *User's Guide & Reference Manual* to change the default temperature scale.
- 6. In Temperature *High* and *Low*, you may enter values for high and low thresholds. Your Room Alert generates alerts based on those thresholds.
	- Room Alert "E" models: the default High & Low is 0—which means no alarm is configured.
	- Room Alert "S" models: the High & Low fields are disabled by default. You may enable each field individually by selecting its check box.
- 7. In Temperature *Adjust*, you may leave the default, 0, or enter a value to adjust the temperature reading if it differs from a known value at that location. On Room Alert "S" models, you must enable the *Adjust* field by selecting its check box before entering a value.
- 8. In *Power*, select what you want to alarm on: **No Power Detected** or **Power Detected**. (You may also select **Alert Disabled** if you do not want an alert on power status.)
- 9. In *Use Alarm Profile*, which controls light towers and relays on your Room Alert, you may leave the default, **Profile 1**, or choose another profile from the drop-down menu.
- 10. Select **Save Settings** at the top or bottom of the page. Your Room Alert will automatically reboot and commit your changes.

AVT-200803-1.1.1